ABB i-bus® EIB / KNX **Software Information** Product: DG/S 8.1 DALI-Gateway, 8-fold, MDRC **DG/S 8.1** Type: Current application program: Dim Slave Light Scenes Dynamic 8f/1.1c Software-Information Dim Slave Light Scenes Dynamic 8f/1.1c to: from: 01/2021 Changed: Change of the ETS catalog structure. No further changes to the previous version. Software-Information Dim Slave Light Scenes Dynamic 8f/1.1b to: from: 01/2014 With Microsoft Update NET Framework 4.5 it could happen in ETS4 (product language) that parameter window frozen. ETS4 is shut down and have to start again. You only have to load the new application Dim Slave Light Scenes Dynamic 8f/1.1b in the ETS4, insert one DALI Gateway. With opening parameter window ETS4 data are updated. At that time all ABB DALI Gateways will run with NET Framework 4.5. Changed: Suitable loc-file for conversion has been changed. No changes in Gateway-Function. Software-Information Dim Slave Light Scenes Dynamic 8f/1.1a to: 03/2013 from:

The application is now available in 8 languages.

(German, English, French, Spanish, Italian, Russian, Dutch, Polish)

1. General

### ABB i-bus® EIB / KNX

#### Software Information

Software-Information

Application program:

to: Dim Slave Light Scenes Dynamic 8f/1.1

at: 1/2008

Changed:

- the 16 light-scenes can recall and store with a 1Bit- or 8Bit-KNX-Scene-Command. With the KNX-Scene-Command a light-scenes can recall by a KNX-telegram with the value between 0 and 15 and store with a value between 128 and 142. The values 64 up to 79 or 192 up to 207 will ignored with the application V1.1.\*)
- The option "turn on value" for the parameter "Reaction on DALI- or KNX bus voltage recovery" is erased.
- The scene dimming is optimised in the dimming steps. Outputs which are switched off are considered in the calculation of the steps.\*)
- Minimal and maximal dimming values are opened up to 100% or min. physical brightness. 5% brightness steps are possible.
- Minimal and maximal dimming values are also parameterised in the Dynamic Mode.
- In the application V1.1 the item "EIB" is changed to "EIB/KNX".
- \*) this functions are only possible with a present Hard- / Firmware (newer then KW6/08 Device stamp 0068). A download with the application V1.1 in the old Hardware is not enough to change the function. The changes are programmed in the DALI processor, which is not updated over the KNX and a VDx-File.

A Conversion of application program V1.0 to V1.1 is possible.

With the aid of the conversion it is possible from ETS3 to accept the parameters and group addresses from previous application programs.

#### Procedure:

- 1. Import the current VD3 file into the ETS3 and append a product with the current application program into the project.
- 2. Click with the right mouse button on the product and select "Convert".

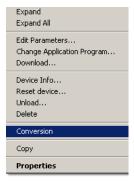

3. Then follow the instructions

The following application programs can be converted:

## ABB i-bus® EIB / KNX

# **Software Information**

| Application program                  | Conversion is possible completely     |
|--------------------------------------|---------------------------------------|
| Dim Slave Light Scenes Dynamic 8f/1a | Dim Slave Light Scenes Dynamic 8f/1.1 |

Note: Please note that the standard values can be set after

conversion of newly added parameters.

4. Then change the existing physical address and delete the old device.

------

Software-Information

to: Dim Slave Light Scenes Dynamic 8f/1a

at: 5/2007

The gateway EIB/KNX symbol is linked to the device